## **Lecture No.5 Using My Computer**

 *My Computer is a quick and easy way to get access to the folders and files stored in your computer system. It allows you to choose a particular storage location or drive and view the folders and/or files stored in that drive.*

## *To open My Computer:*

## 1. Click **on Start**

2. The My Computer window opens. **Double-click** on an **object's icon** to see the contents of that object.

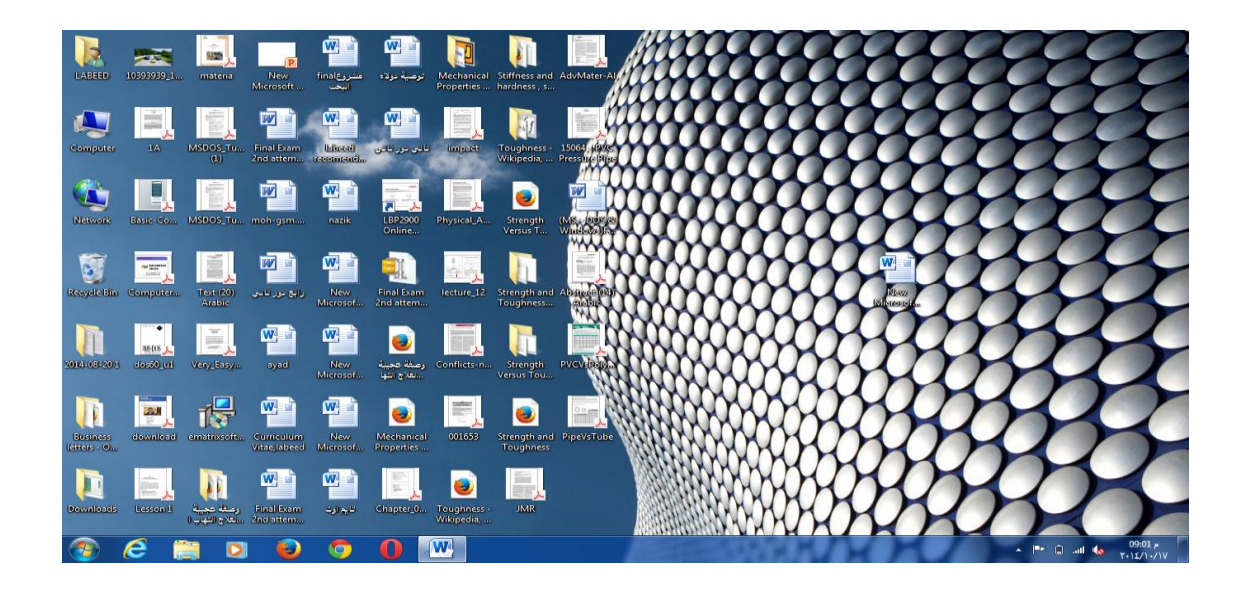

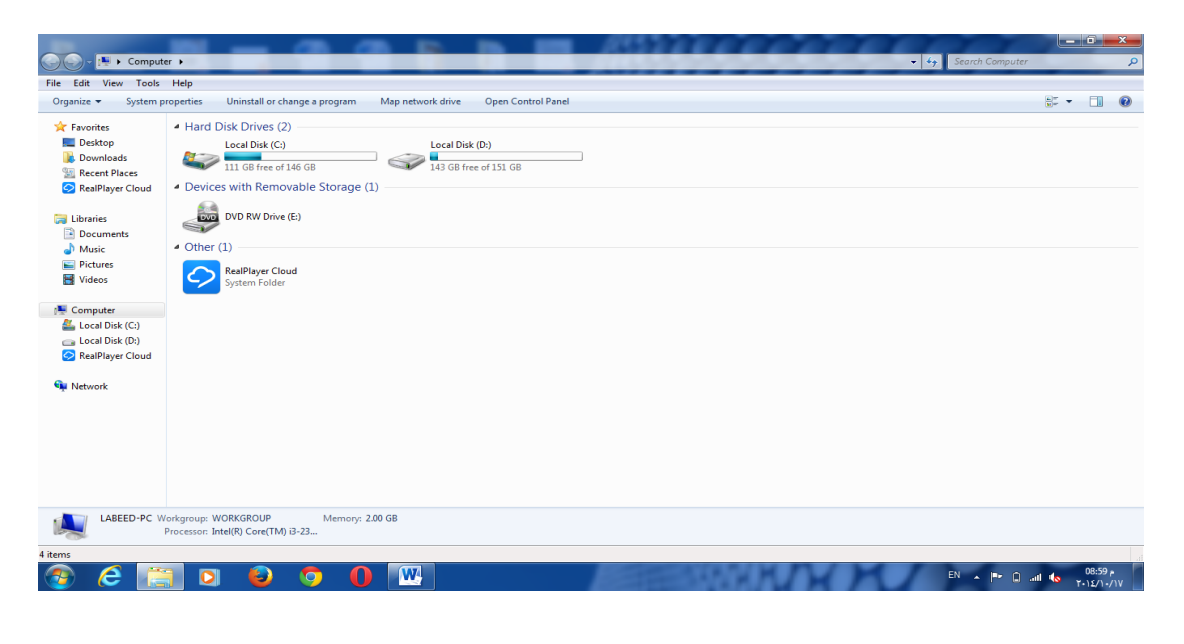

م.م عبدالرحمن صالح Page1

*To view the contents of a storage drive:*

 *To see what is stored on one of the computer's drives, double-click on the icon representing that drive. A new window will open displaying all the folders and files stored on the selected drive. For example, to view the contents of your machine's hard drive:*

1. Double-click on the icon for the hard drive (or C: drive).

*2. A new window opens displaying the contents of your hard drive. Each folder* 

 *contains more folders and files.* 

*3. A Pop-Up window lists how many objects are in the open window.*

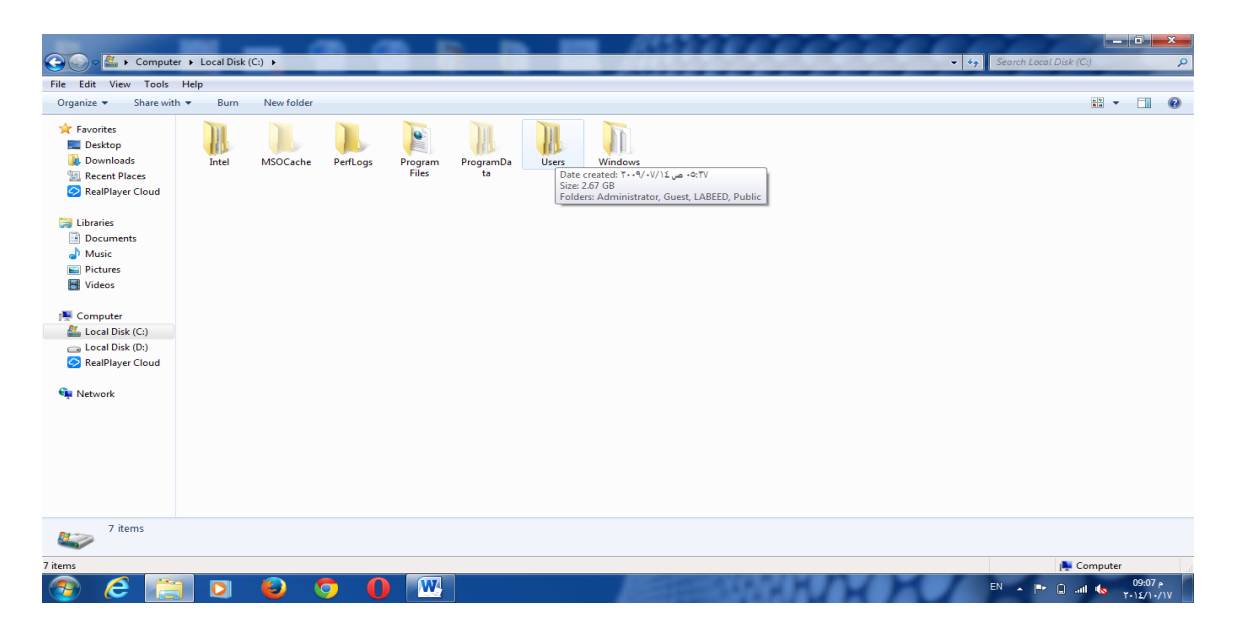

*The objects in the My Computer window can be viewed five different ways:* 

- *1. Tiles: display information about each item in the window in a tile.*
- *2. List: objects are displayed in a list .*
- *3. Details: display information about each item in the window.*
- *4. Content: display certain information about each item in the window.*
- *5. Extra large icons: display items using extra large thumbnails.*
- *6. large icons: display items using large thumbnails.*
- *7. Medium icons: display items using medium thumbnails.*
- *8. Small icons: display items using small thumbnails.*

## *To view the amount of space available on a drive:*

1. Place the mouse over the icon. A window pops up showing the total space and the space used.

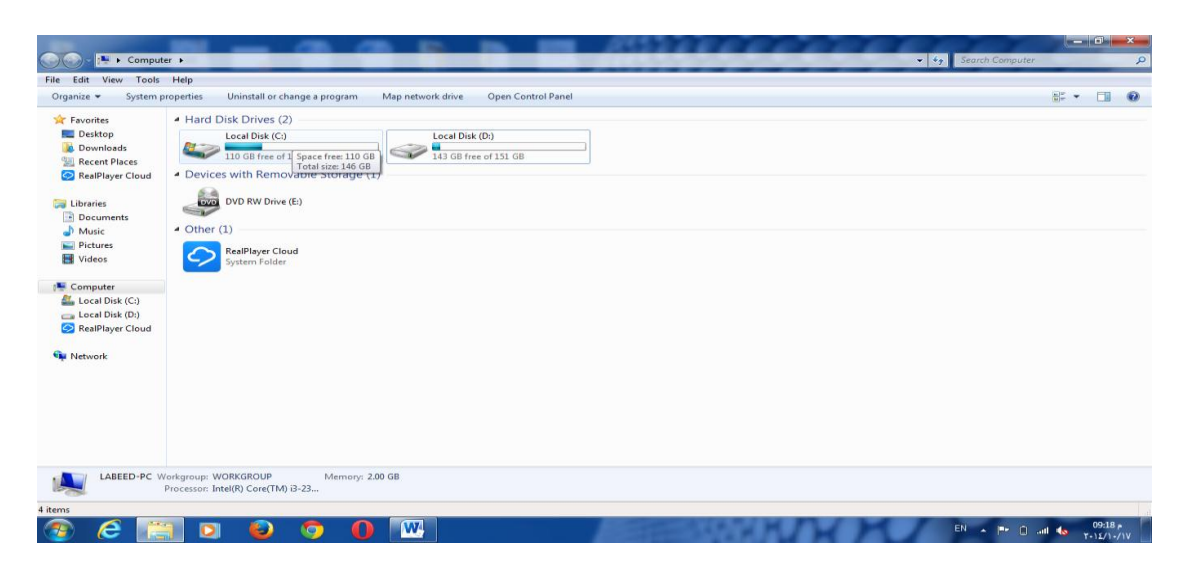

2. Right-click on the icon for the drive. To see the available storage space on your hard drive, right-click on the **C:** drive. A pop-up menu appears. Select **Properties** from the menu.

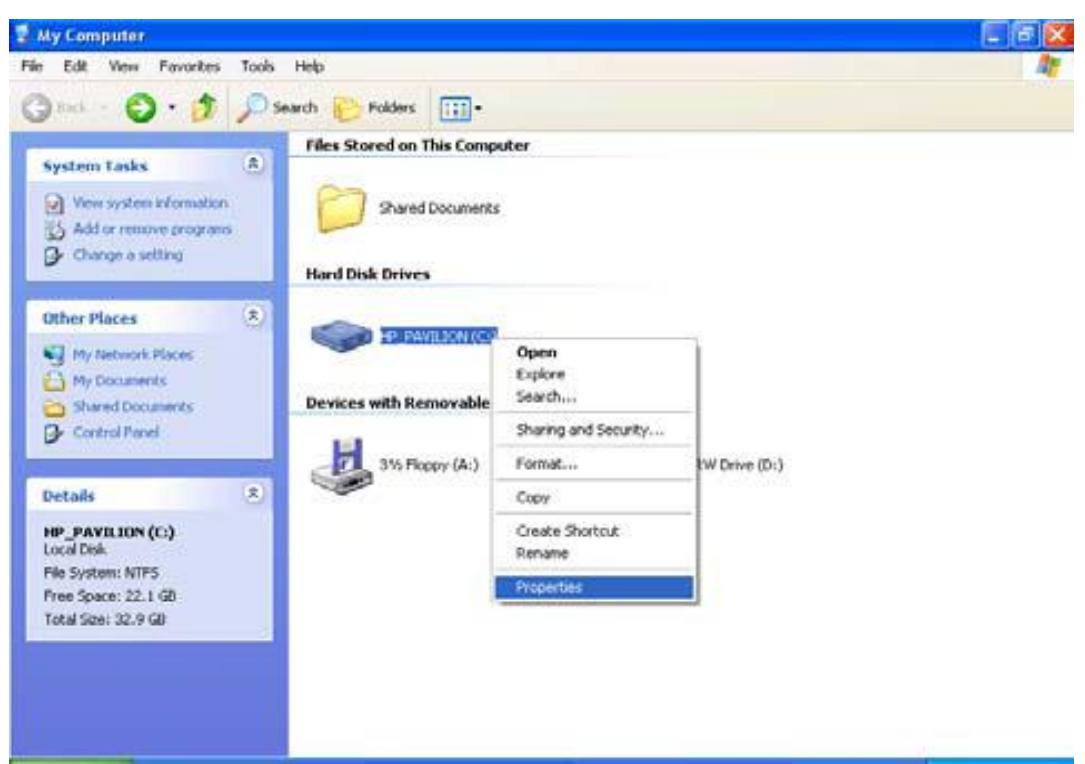

*3. A new window opens showing the amount of used disk space and available or free disk space.*

م.م عبدالرحمن صالح Page3

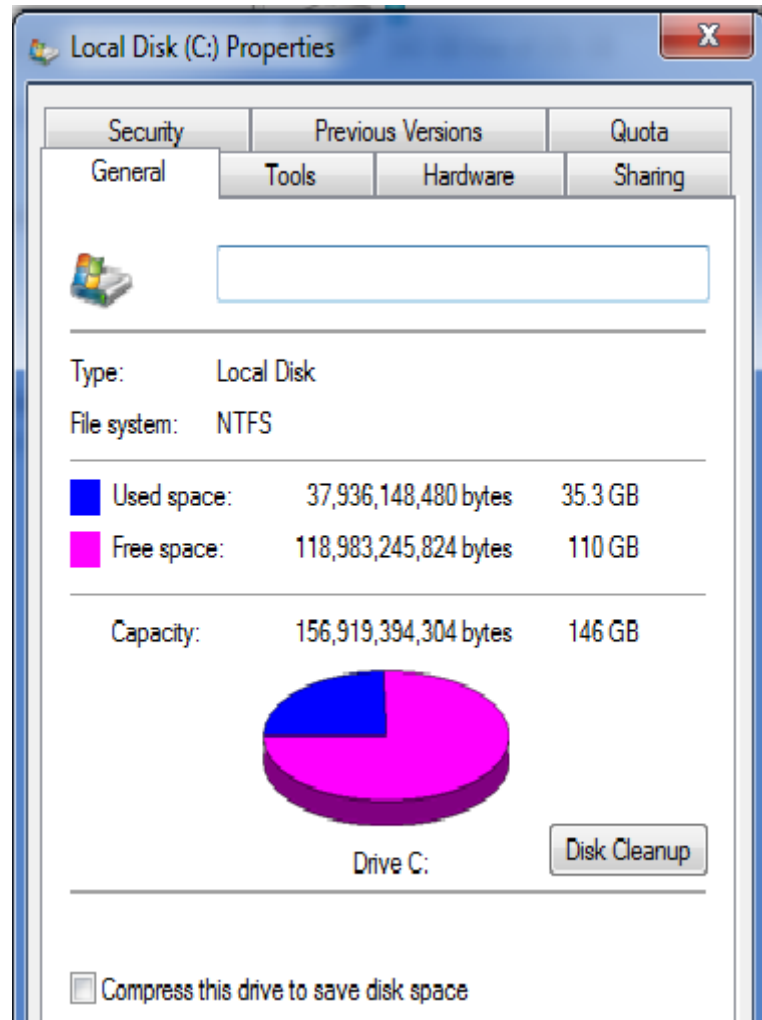

This hard drive has: **37.9 Gigabytes** of used space **118.9 Gigabytes** of free space **156.9 Gigabytes** total capacity